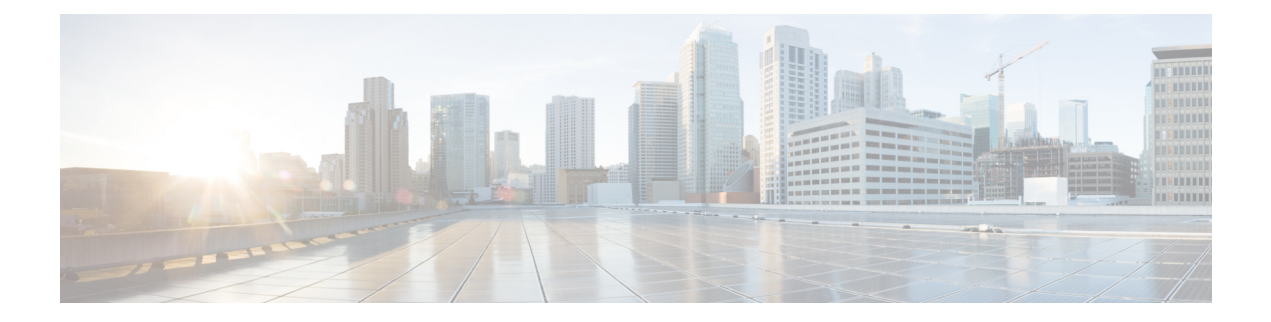

# **Configuring Onboard Failure Logging**

This chapter describes how to configure the onboard failure logging (OBFL) features on Cisco NX-OS devices.

This chapter includes the following sections:

- Finding Feature [Information,](#page-0-0) on page 1
- About [OBFL,](#page-0-1) on page 1
- [Virtualization](#page-1-0) Support, on page 2
- [Prerequisites](#page-1-1) for OBFL, on page 2
- Guidelines and [Limitations](#page-1-2) for OBFL, on page 2
- Default [Settings](#page-2-0) for OBFL, on page 3
- [Configuring](#page-2-1) OBFL, on page 3
- Verifying the OBFL [Configuration,](#page-4-0) on page 5
- [Configuration](#page-5-0) Example for OBFL, on page 6
- Additional [References,](#page-5-1) on page 6
- Feature [History](#page-6-0) for OBFL, on page 7

# <span id="page-0-1"></span><span id="page-0-0"></span>**Finding Feature Information**

Your software release might not support all the features documented in this module. For the latest caveats and feature information, see the Bug Search Tool at <https://tools.cisco.com/bugsearch/> and the release notes for your software release. To find information about the features documented in this module, and to see a list of the releases in which each feature is supported, see the "New and Changed Information"chapter or the Feature History table in this chapter.

### **About OBFL**

Cisco NX-OS provides the ability to log failure data to persistent storage, which you can retrieve and display for analysis at a later time. This onboard failure logging (OBFL) feature stores failure and environmental information in nonvolatile memory on the module. The information will help analyze failed modules.

OBFL stores the following types of data:

- Time of initial power-on
- Slot number of the module in the chassis
- Initial temperature of the module
- Firmware, BIOS, FPGA, and ASIC versions
- Serial number of the module
- Stack trace for crashes
- CPU hog information
- Memory leak information
- Software error messages
- Hardware exception logs
- Environmental history
- OBFL-specific history information
- ASIC interrupt and error statistics history
- ASIC register dumps

### <span id="page-1-1"></span><span id="page-1-0"></span>**Virtualization Support**

You must be in the default virtual device context (VDC) to configure and display OBFL information. See the *Cisco Nexus 7000 Series NX-OS Virtual Device Context Configuration Guide* for more information on VDCs.

### <span id="page-1-2"></span>**Prerequisites for OBFL**

If you configure VDCs, install the appropriate license and enter the desired VDC. See the *Cisco Nexus 7000 Series NX-OS Virtual Device Context Configuration Guide* for configuration information and the *Cisco NX-OS Licensing Guide* for licensing information.

You must have network-admin user privileges and be logged into the default VDC.

## **Guidelines and Limitations for OBFL**

OBFL has the following guidelines and limitations:

- OBFL is enabled by default.
- OBFL flash supports a limited number of writes and erases. The more logging you enable, the faster you use up this number of writes and erases.

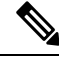

Be aware that the Cisco NX-OS commands for this feature may differ from those commands used in Cisco IOS. **Note**

# <span id="page-2-0"></span>**Default Settings for OBFL**

The following table lists the default settings for OBFL parameters.

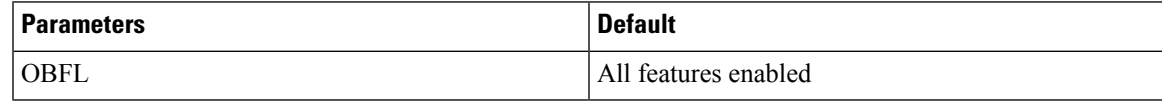

# <span id="page-2-1"></span>**Configuring OBFL**

You can configure the OBFL features on Cisco NX-OS devices.

#### **Before you begin**

Make sure that you are in global configuration mode.

#### **Procedure**

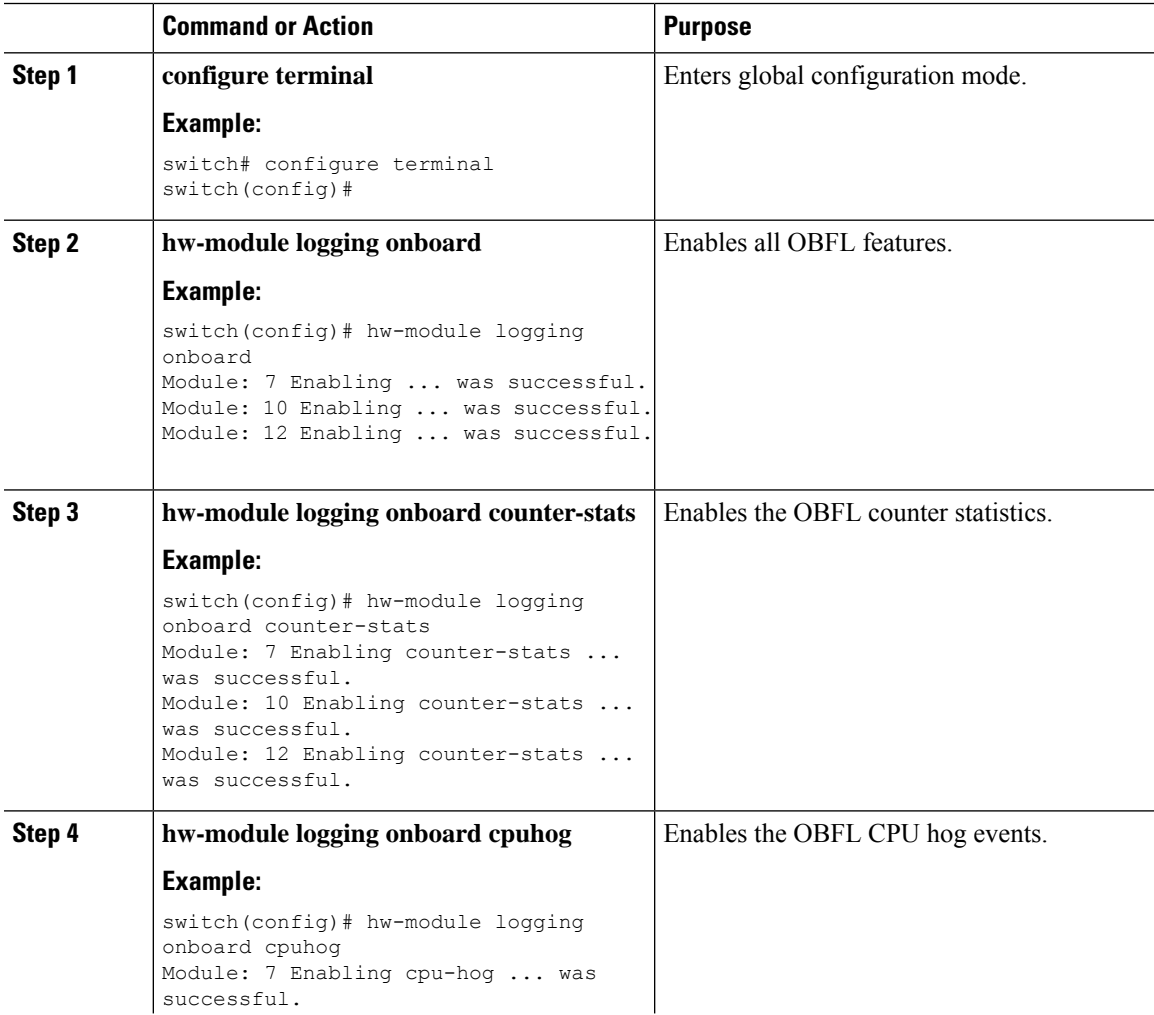

 $\mathbf I$ 

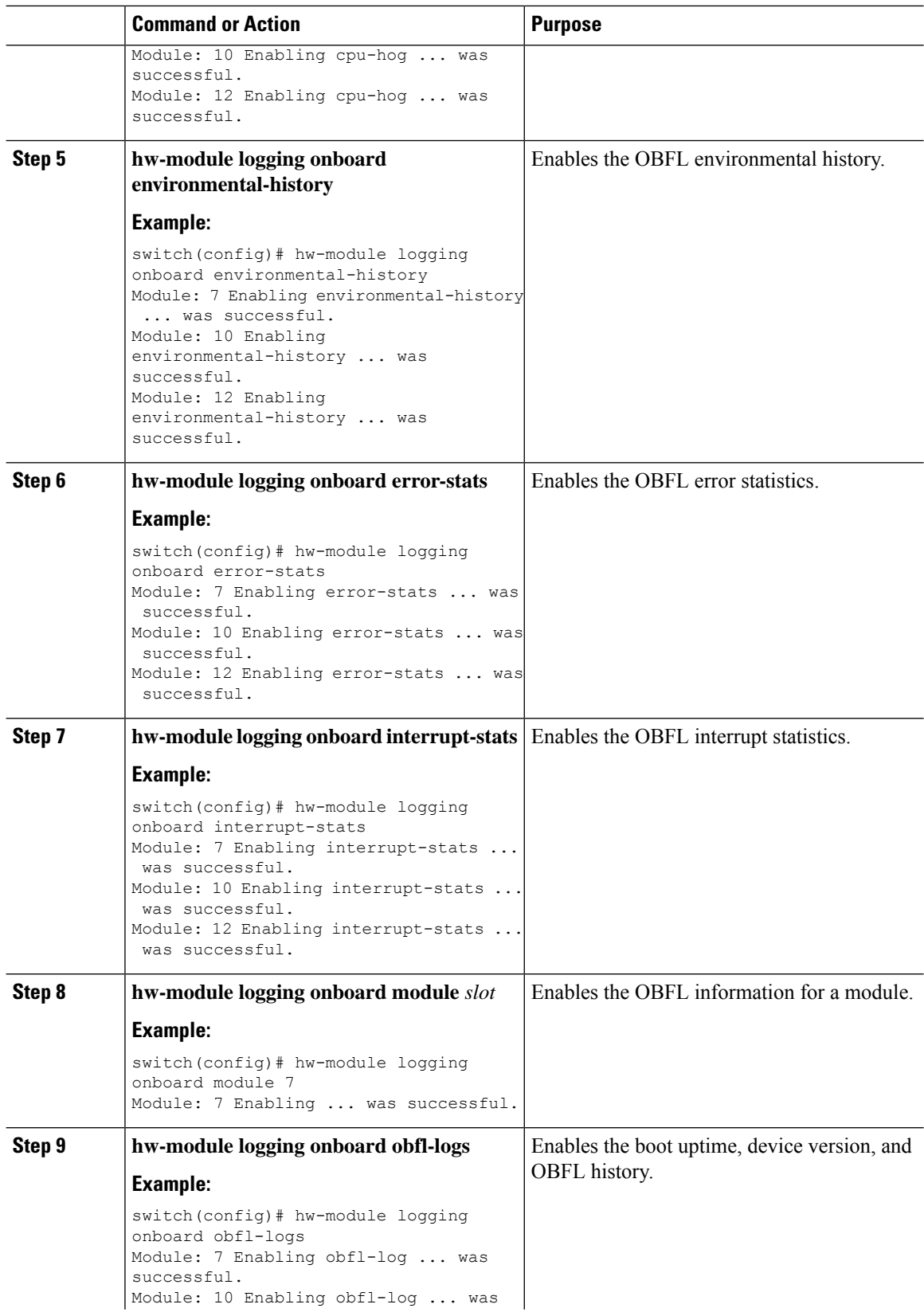

٠

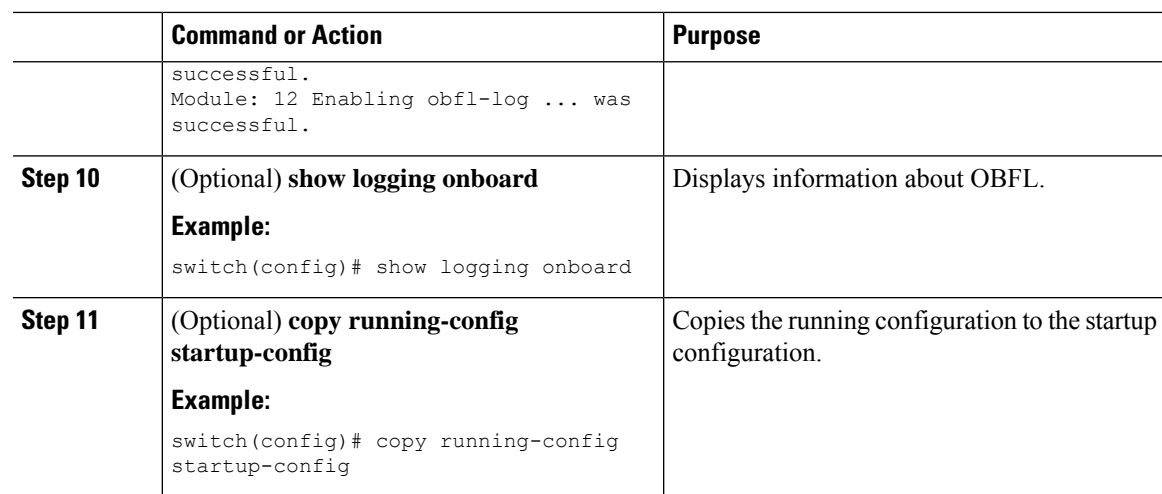

# <span id="page-4-0"></span>**Verifying the OBFL Configuration**

To display OBFL information stored in flash on a module, perform one of the following tasks:

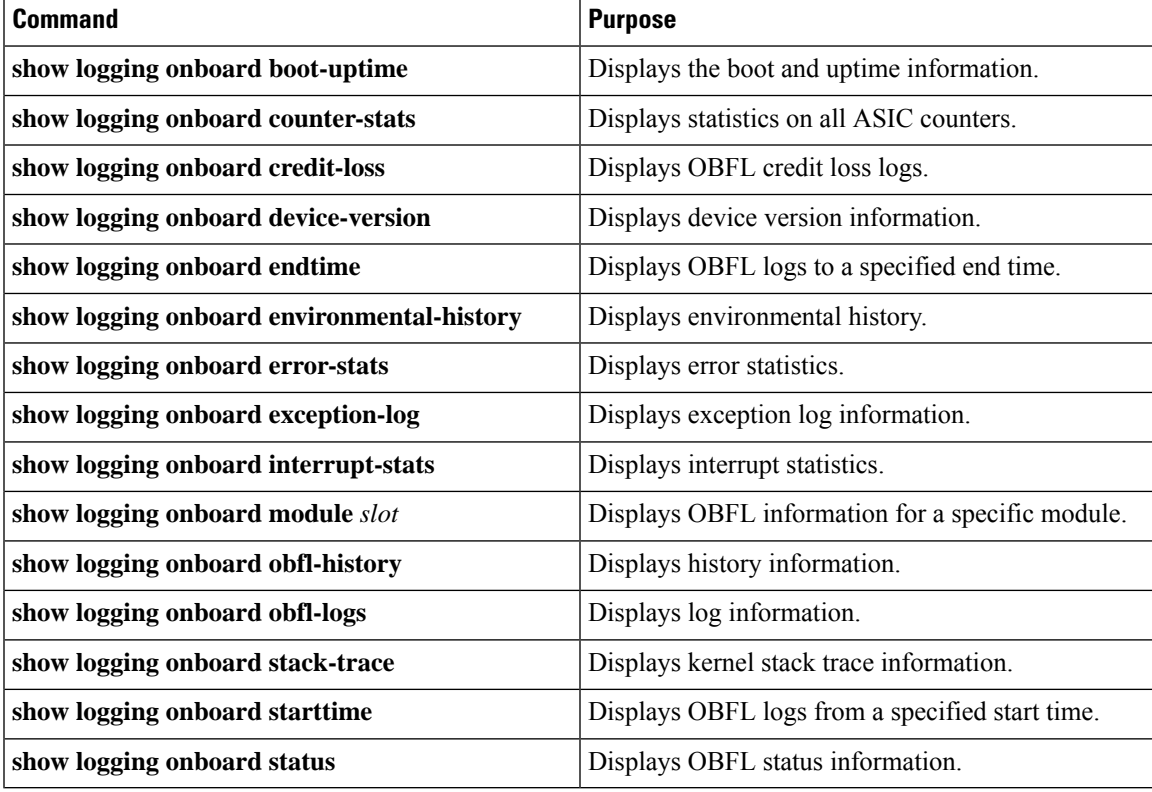

Use the **show logging onboard status** command to display the configuration status of OBFL.

switch# **show logging onboard status** ----------------------------

OBFL Status ---------------------------- Switch OBFL Log: Enabled Module: 4 OBFL Log: Enabled cpu-hog Enabled credit-loss Enabled environmental-history Enabled error-stats Enabled exception-log Enabled interrupt-stats Enabled mem-leak Enabled miscellaneous-error Enabled obfl-log (boot-uptime/device-version/obfl-history) Enabled register-log Enabled request-timeout Enabled stack-trace Enabled system-health Enabled timeout-drops Enabled stack-trace Enabled Module: 22 OBFL Log: Enabled cpu-hog Enabled credit-loss Enabled environmental-history Enabled error-stats Enabled exception-log Enabled interrupt-stats Enabled mem-leak Enabled miscellaneous-error Enabled obfl-log (boot-uptime/device-version/obfl-history) Enabled register-log Enabled request-timeout Enabled stack-trace Enabled system-health Enabled timeout-drops Enabled stack-trace Enabled

Use the **clear logging onboard** command to clear the OBFL information for each of the **show** command options listed.

### <span id="page-5-1"></span><span id="page-5-0"></span>**Configuration Example for OBFL**

This example shows how to enable OBFL on module 2 for environmental information:

```
switch# configure terminal
switch(config)# hw-module logging onboard module 2 environmental-history
```
### **Additional References**

### **Related Documents**

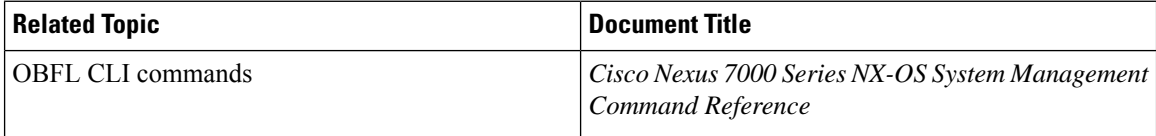

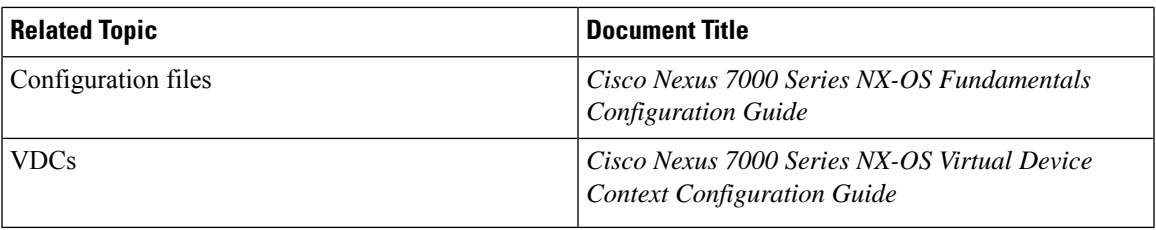

# <span id="page-6-0"></span>**Feature History for OBFL**

The table below summarizes the new and changed features for this document and shows the releases in which each feature is supported. Your software release might not support all the features in this document. For the latest caveats and feature information, see the Bug Search Tool at <https://tools.cisco.com/bugsearch/> and the release notes for your software release.

#### **Table 1: Feature History for OBFL**

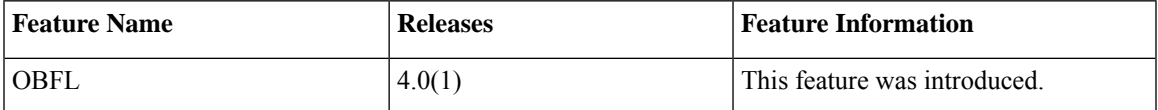

 $\mathbf I$